# Graphics with Processing

### 2014-04 色彩とピクセル処理 http://vilab.org 塩澤秀和

4.1 色彩 

- 色のデータ形式
- p 色の指定方法
	- n 1つの数値(グレースケール)
	- 3つの数値の組(カラー) 初期モードは RGB 各0~255
	- 16進数カラーコード #rrggbb
	- color型の変数
- p color型
	- n 色を表すデータ型(実態はint)
	- color関数で合成できる color(成分1, 成分2, 成分3)
	- 例) color  $c = color(r, g, b)$ ;
- p 成分の取得
	- red(c), green(c), blue(c), hue(c), saturation(c), brightness(c), alpha(c)

半透明の表現

- **ロ** アルファ値(p.225)
	- 色の第4成分(透過処理用)
	- 重ね塗りでの色の混合率
	- 例)  $c = color(r, g, b, a)$ ;
	- 例) fill(255, 0, 0, 128);

色モードの設定

- p colorMode(モード, 値範囲)
	- モード: カラーモデル RGB または HSB
	- 値範囲: 成分の上限値
		- <sup>p</sup> colorMode(モード, 範囲1, 範囲2, 範囲3) の形式もある
	- 例) colorMode(HSB, 1.0);
	- サンプル Basics  $\rightarrow$  Color

HSB(HSV/HSI)カラーモデル

□ 光の三属性

# 4.2 表色系/カラーモデル(p.201)

RGBカラーモデル □ 光の三原色(赤,緑,青)

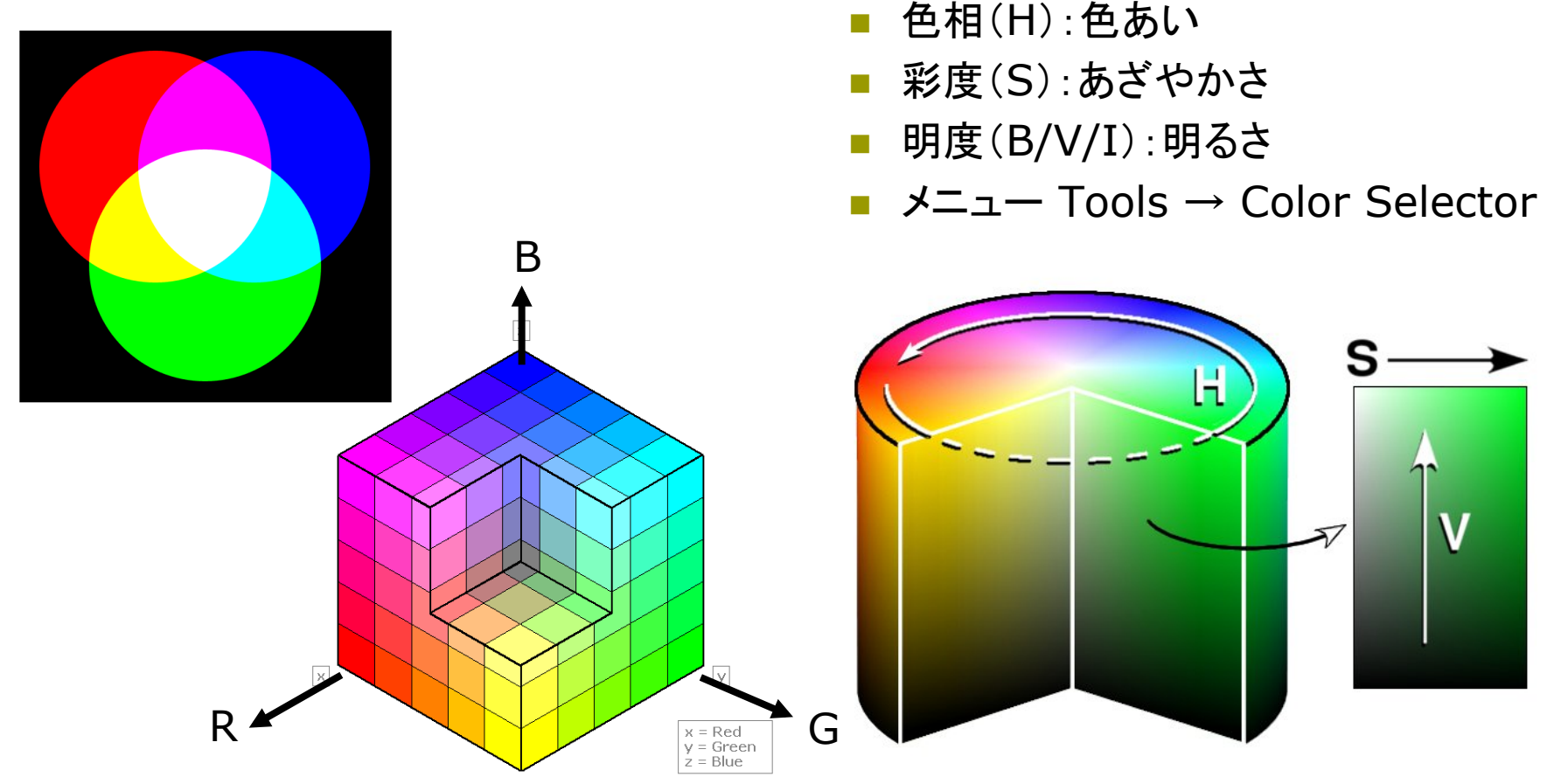

図はWikipediaから 

## 4.3 ピクセル処理

ピクセル配列による操作

p ピクセルとは(p.11)

- n 画面を構成する画素1点1点  $(pixel \leftarrow picture cell)$
- ⇒ ラスター表現のグラフィックス
- $\Box$  pixels[]
	- n 各画素の色(color型のデータ) を格納する1次元配列
	- n 画面座標(x, y)の要素は pixels[y  $*$  width + x]

### p loadPixels()

- ピクセル処理の開始処理
- n 画面の画素ごとの色データを pixels[]に読み込む
- updatePixels()
	- pixcels[]を画面に書き戻す

ピクセル配列の操作

■ ピクセルの読み出し

color c;

- **n**  $c =$  pixels[y  $*$  width + x];
- p ピクセルの書き込み
	- **n** pixels[y \* width +  $x$ ] = c;

ピクセル配列を使わない操作

- $\Box$  copy(x1, y1, w1, h1, x2, y2, w2, h2)
- □ COPY(画像, X<sub>画像</sub>, Y<sub>画像</sub>, W<sub>画像</sub>,  $h_{\overline{\text{m}}\text{{\&}}$ , x, y, w, h)
	- 領域や画像からのコピー
- **□** get(), get(x, y, 幅, 高さ)
	- 表示内容を画像として取得

### 4.4 ピクセル配列

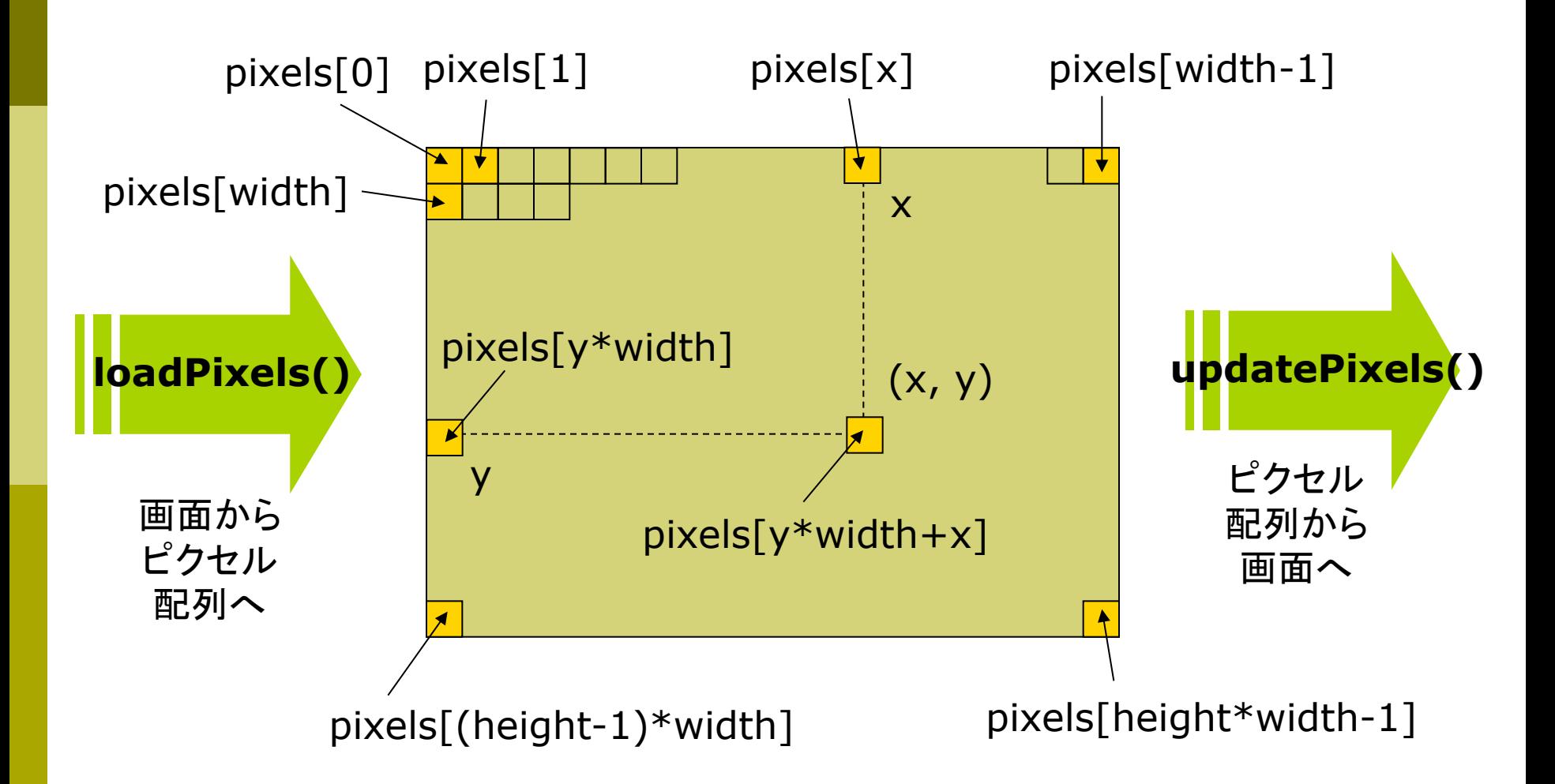

### 4.5 ラスター化

#### ラスター化(p.207)

- ロ ラスター化とは
	- ピクセル上への描画処理
	- ベクター表現(座標とパラメータ) の図形を画素の集合に変換する

#### □ 直線(線分)のラスター化

■ x座標(またはy座標)を, 1ずつ 変化させながら,理想の直線に 最も近い整数座標のピクセルに 色を設定していく

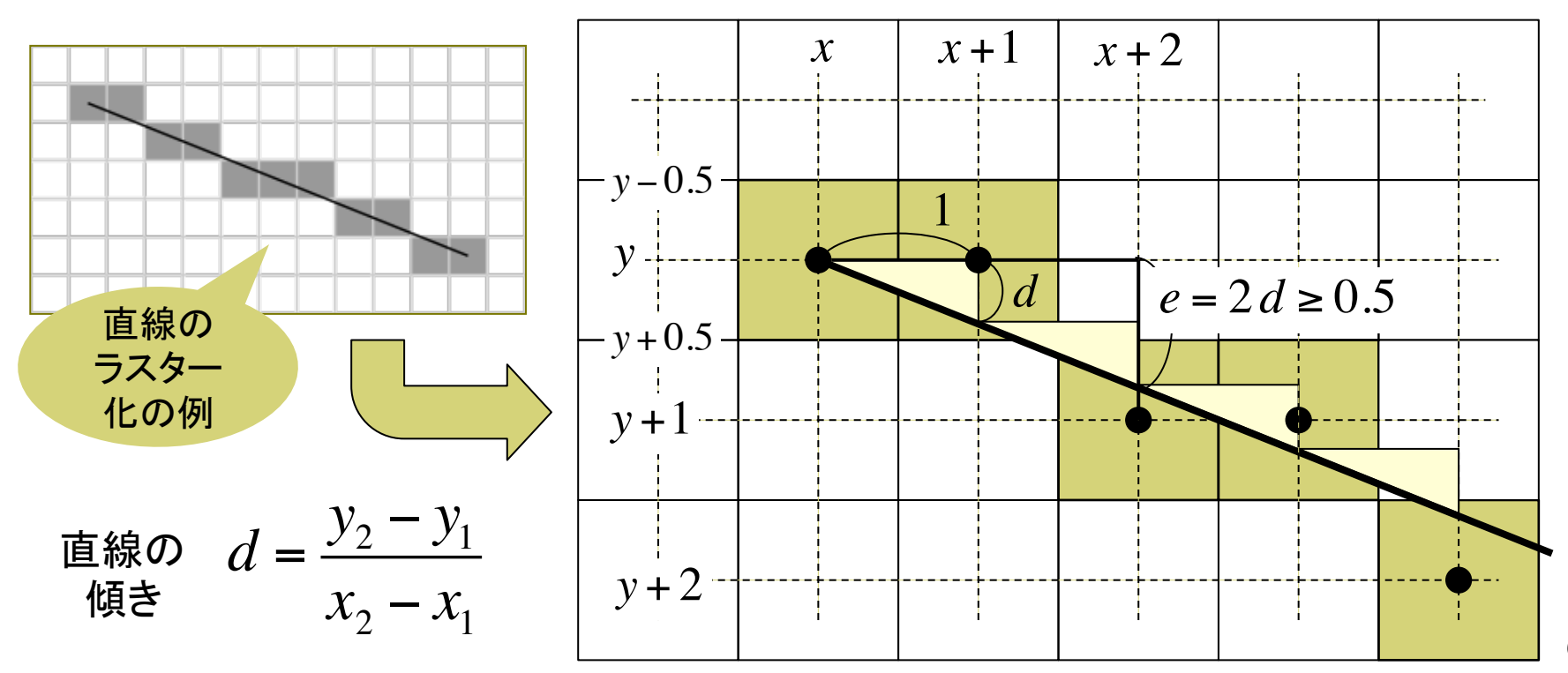

## 4.6 直線の描画

### ロ ラスター化のアルゴリズム

n 直線の傾きで4通りに場合分け して,それぞれ処理する (この例は0≦傾き≦1の処理)

#### □ これをさらに高速化

}

- ブレゼンハムのアルゴリズム
- n 式を変形して割り算(と少数)を なくし,すべての演算を整数化
- 計算の累積誤差も排除される

```
void draw() { 
  background(0); 
 if (mouseX > mouseY) {
    loadPixels(); 
    pxline(0, 0, mouseX, mouseY); 
    updatePixels(); 
}
```
void pxline(int x1, int y1, int  $x2$ , int  $y2$ ) { color  $c = color(255, 255, 255)$ ; float  $d = (float)(y2-y1)/(x2-x1);$ float  $e = 0.0$ ; int  $x = x1$ ,  $y = y1$ ; while  $(x \le x2)$  { pixels[y  $*$  width + x] = c; x++;  $e$  += d; if (e  $>= 0.5$ ) {  $e - 1.0$ ; y++; } } } xが1増えるごとに yの誤差はd増加 yの誤差が0.5以上に なったらyを1増やす 本来のy座標 との累積誤差 xが1増えるあたり のyの増分(小数) 画素設定 

### 4.7 クリッピング

#### クリッピング(p.44)

p クリッピングとは

- 描画図形について表示領域 (ビューポート)からはみ出した 部分は描画しない処理
- 図形の種類ごとに,効率のよい 方法が開発されている

#### p 線分のクリッピング

- コーエン・サザランドの方法
- ビット演算で直線(線分)が表示 領域にかかるか高速に判定

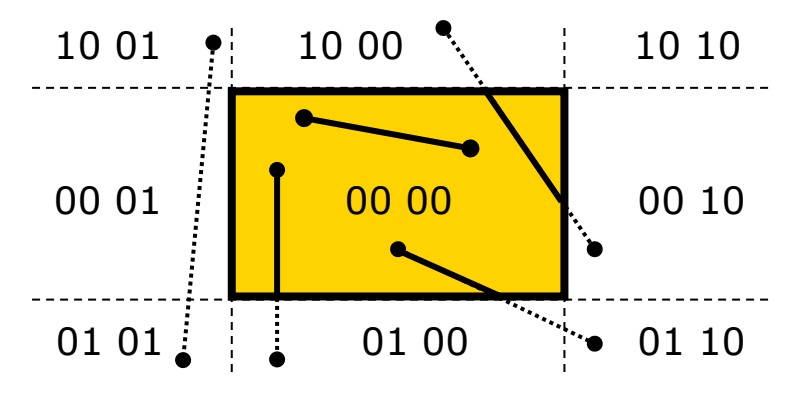

p アルゴリズム 

- 1. 線分の両端が表示領域の上下右左 にはみ出しているかを,4桁のビット コードで表す
- 2. 両端点のコードがともに0000なら, 線分の全部が表示領域内にある
- 3. そうでないなら, 両端点のコードの ビットごとの論理積を計算する 例: 1001 & 0101 = 0001
- 4. 結果が0000以外なら,線分の全部 が表示領域外にある
- 5. 0000なら,線分の一部が表示領域 にかかっている
- 6. その場合,ビットコードから線分がど ちら側にはみ出しているかが分かる ので,線分と境界線との交点を求め, それを新しい端点として再判定する

### 4.8 演習課題

### 課題

- □ 右のプログラムを改造し, 複数 の画像を並べて同様に色調を 操作できるようにせよ
	- imageやcopyは使用禁止
	- マウスに対する反応を変える など各自工夫してよい
- □ 上記が難しい場合は, 画像の 上下左右に空白あけて額縁に 入っているように変更せよ

### PImage g;

}

```
void setup() { 
 g = loadImage("picture.jpg"); 
 size(g.width, g.height); 
 colorMode(HSB, 1.0);
```

```
void draw() { 
 background(#ffffff); 
float fx = 2.0 * mouseX / width;
float fy = 2.0 * mouseY / height;
```

```
 g.loadPixels();
```
}

```
 loadPixels(); 
for (int y = 0; y < g.height; y++) {
 for (int x = 0; x < g width; x++) {
   // 画像データから1ピクセル読み込む
  color c = g.pixels[y * g.width + x]; // 色を得て彩度と明度を変更する
  float h = hue(c);
  float s = saturation(c);
  float b = brightness(c);
  c = color(h, s * fx, b * fy); // 画面のピクセルに書き出す
  pixels[y * width + x] = c;
} 
} 
 updatePixels();
```